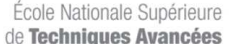

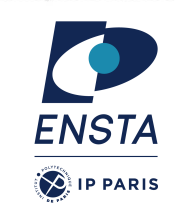

## **Introduction to ROS ROB314 – Session 2**

Emmanuel Battesti

## **Overview Course 2**

- How to code a package :
	- Review the ROS package **structure**
	- Use of the ROS C++ client **library** (roscpp)
	- Create new ROS **subscribers** and **publishers**
	- Use of ROS **parameter** server
	- **RViz** visualization

## **Summary of the last session**

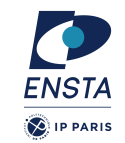

- History and philosophy of ROS
- All technical terms concerning ROS : package, node, master, topic, message, etc.
- All common ROS tools : rosnode, rospackage, rostopic, roscd, etc.
- Small exercices to use ROS tools
- Use of downloaded packages with catkin workspace
- Use of launch files
- Use Gazebo

26/01/2024 ROB314 - Emmanuel Battesti 2 / 34

# **ROS Packages**

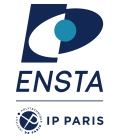

- ROS software is organized into packages, which can contain
	- source code,
	- launch files (\*.launch),
	- configuration files (\*.yml),
	- message definitions (\*.msg),
	- Data, documentation, etc.
- A package that builds up on/requires other packages (e.g. message definitions), declares these as dependencies
- Help to create a new package:

### > catkin create pkg package name {dependencies}

• Sometimes, it can be easier to copy-paste an other package

FNSTA  $\bigotimes$  IP PARIS

## **ROS Package folder**

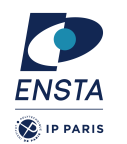

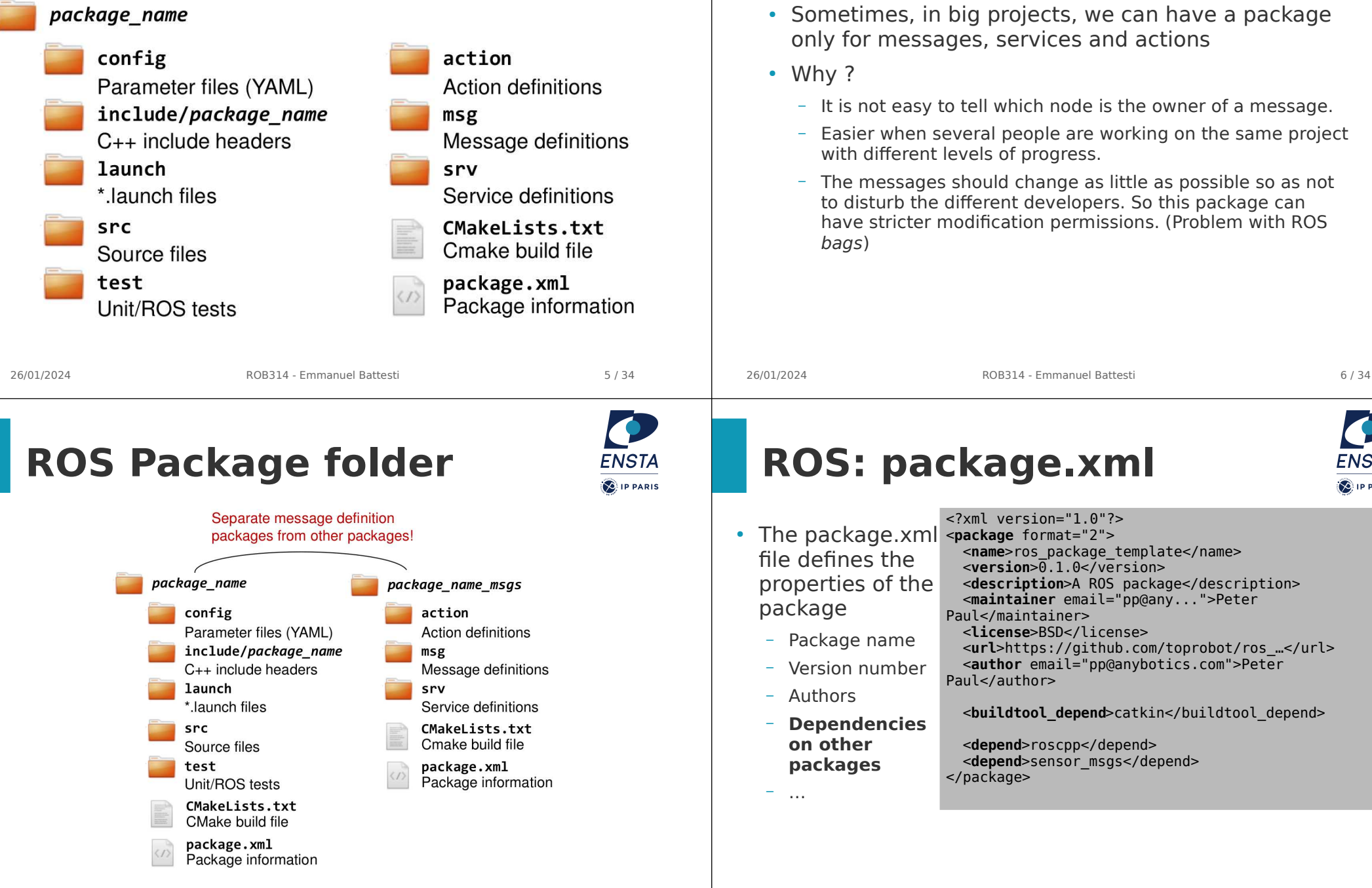

**ROS Package folder**

FNST4

**PARIS** 

## **ROS: CMakeLists.txt**

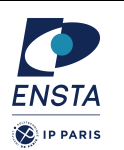

- This file can be generated automatically by **catkin\_create\_pkg**.
- CmakeLists.txt : related to **CMake**, a **ROSindependent** tool for easily creating C++ MakeFile.
- In a ROS project, they provide **special macros** for ROS/Catkin in Cmake : add\_messages\_files(), catkin packages(), etc.
- A **#** is used for **comments.**
- In a file generated with catkin create pkg, simply **uncomment** the commands you wish **to use**.
- Generally, this file is not often modified during the development of a package.

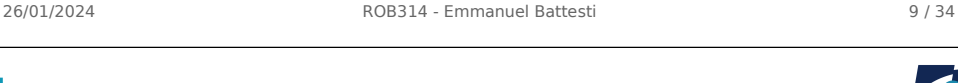

```
ROS: CmakeLists.txt 
example
```

```
cmake_minimum_required(VERSION 2.8.3)
project(rob314 husky controller)
\overline{add} definitions(--std=c++11)
```

```
find_package(catkin REQUIRED
  COMPONENTS roscpp sensor_msgs
)
```
#### **catkin\_package**(

INCLUDE DIRS include # LIBRARIES CATKIN\_DEPENDS\_roscpp\_sensor\_msgs # DEPENDS )

**include\_directories**(include \$ {catkin\_INCLUDE\_DIRS})

add executable(\${PROJECT\_NAME} node si MyNode.cpp src/MyController.cpp)

**target\_link\_libraries**(\$ {PROJECT\_NAME}\_node \${catkin\_LIBRARIES})  $\cdot$  Use the same name as in the package.xml

- $\cdot$  We use C++11 by default
- List the packages that your package requires to build (have to be listed in package.xml)
	- Specify build export information
		- INCLUDE\_DIRS: Directories with exported header files
	- LIBRARIES: Exported libraries created in this project
	- CATKIN\_DEPENDS: Other catkin projects that this project depends on
	- DEPENDS: Non-catkin CMake projects that this project depends on (have to be listed in package.xml)
- Specify locations of header files
- Declare a C++ executable
- Specify libraries to link the executable against

## **ROS: CMakeLists.txt**

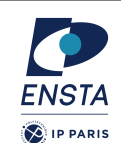

**cmake\_minimum\_required**(VERSION

http://wiki.ros.org/catkin/CMakeLists.txt

**project**(ros\_package\_template)

add\_compile\_options(-std=c++11) ## Find catkin macros and libraries **find\_package**(catkin REQUIRED

 $3.0.2)$ 

Reference :

## Use C++11

COMPONENTS roscpp sensor msgs

)

- The CMakeLists.txt is the input to the CMakebuild system
- 1. Required CMake Version **cmake\_minimum\_required**
- 2. Package Name :  $project() \rightarrow same$  as in package.xml
- 3. Find other CMake/Catkin packages needed for build : **find package()**  $\rightarrow$  list of libs, same as in package.xml
- 4. Message/Service/Action Generators to add your own stuff : **add\_message\_files()**, **add\_service\_files()**, **add\_action\_files()**
- 5. Invoke message/service/action generation : generate messages() → list of msg dependencies
- 6. Specify package build info export : **catkin package**()
- 7. Libraries/Executables to build : add\_library()/add\_executable()/target\_link\_librarie …  $s()$
- 8. Tests to build : catkin add qtest()
- 9. Install rules : install()
- 

26/01/2024 ROB314 - Emmanuel Battesti 10 / 34

### **Typical node : pseudo code v1**

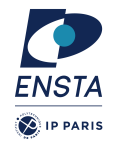

```
void callback 1(Msg1 msg) {... do stuff with msg from topic1...}
void callback 2(Msg2 msg) {... do stuff with msg from topic2...}
void main()
{
   ros::init("my_node");
   ros::Subscriber my_subscriber_1("topic1", callback_1);
   ros::Subscriber my_subscriber_2("topic2", callback_2);
   ros::Publisher my_publisher("topic3");
  while (ros::ok())
 {
     do_stuff();
    my_publisher.publish(my_msg);
     ros::spinOnce();
 }
}
                                              Warning: pseudo code !!
                                               Do not use as is !
```
**FNST4** 

**S**IP PARIS

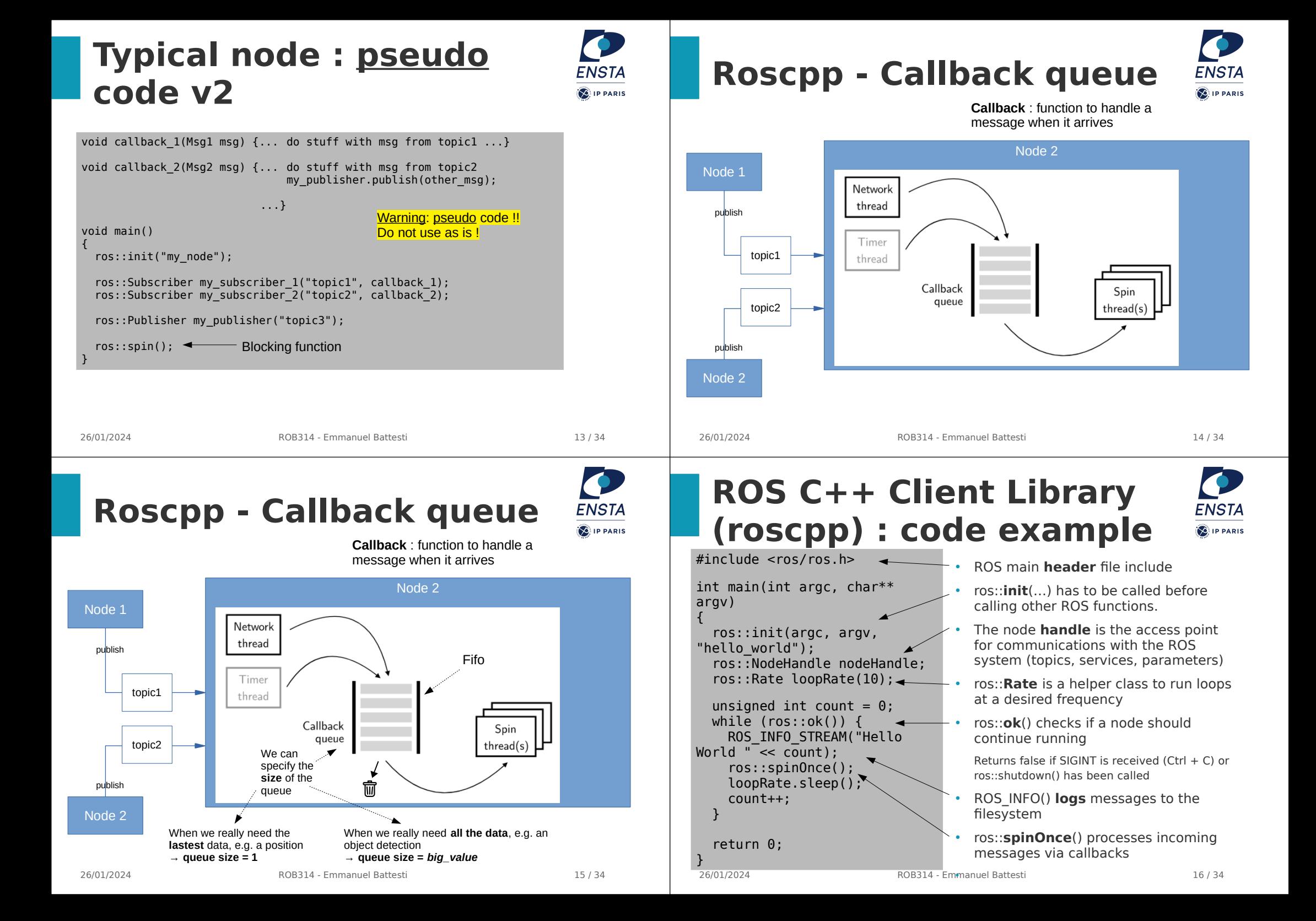

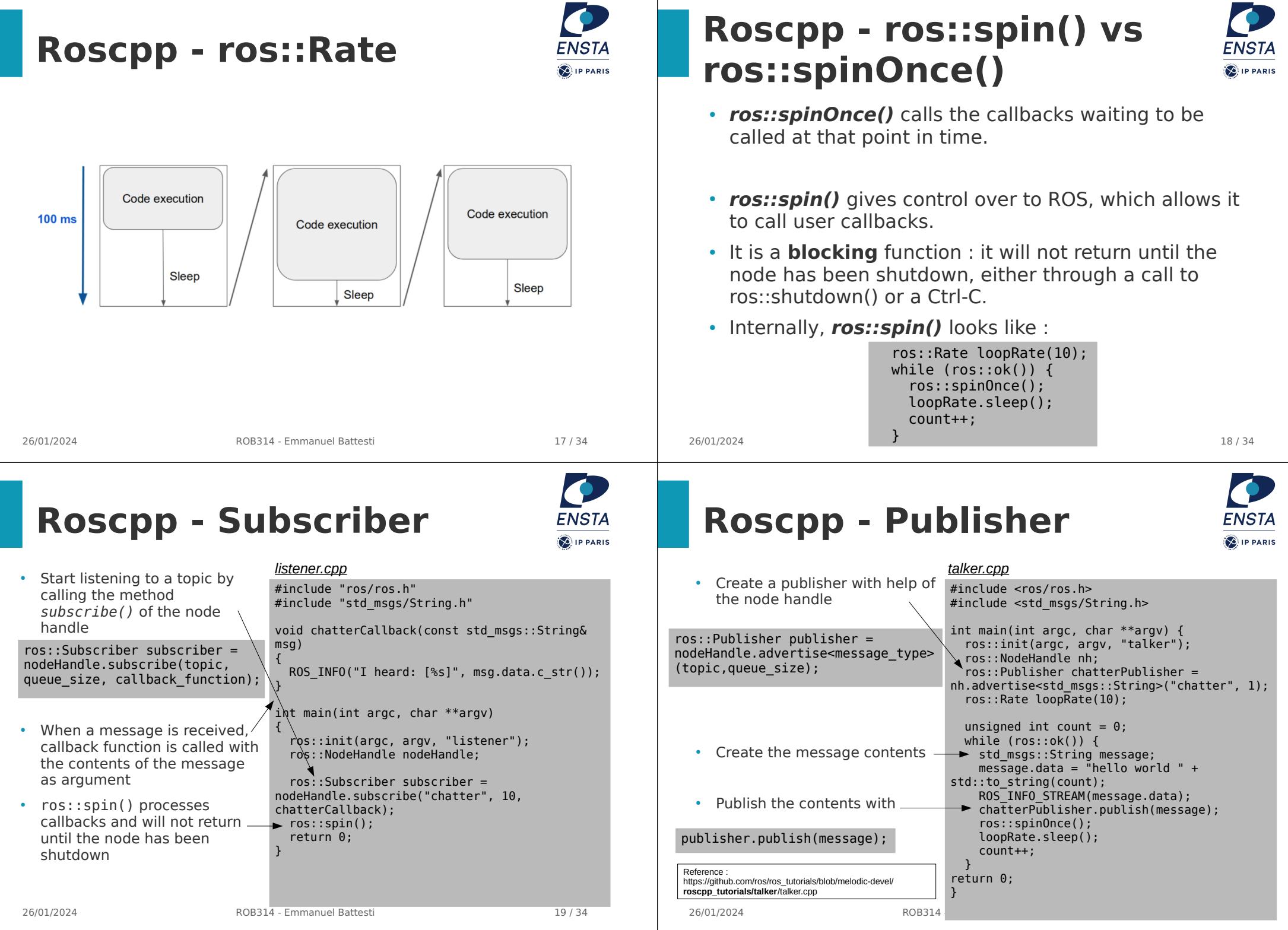

### **ROS C++ Client Library : Object Oriented Programming**

• We can have those files : MyNode.cpp, MyWork.cpp, MyWork.hpp, Algorithm.cpp,

● class **MyWork** : Main node class providing ROS interface (subscribers, parameters,

• class **Algorithm** : Class

implementing the algorithmic part of the node. Note: The algorithmic part of the code could be separated in a (ROS-independent)

Algorithm.hpp

timers etc.)

library

#### *MyNode.cpp*

#include <ros/ros.h> #include "my\_package/MyWork.hpp"

- int main(int argc, char\*\* argv) {
- ros::init(argc, argv, "my\_node\_name"); ros::NodeHandle nodeHandle("~");

my package::MyWork myWork(nodeHandle);

 ros::spin(); return 0;

}

### Specify a function handler to a method from within the class (here **MyWork**) as:

26/01/2024 ROB314 - Emmanuel Battesti 21 / 34 subscriber\_ = nodeHandle\_.subscribe(topic, queue\_size, **&**MyWork::one\_callback, **this**);

### **Graph resource names 2/2**

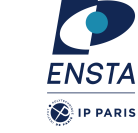

**FNSTA S**IP PARIS

- **Privates names** : starting with a  $\sim$ . Not totaly defined, the name should be resolved.
	- Like relative names but use the **name of their node** as a namespace
		- Node name  $+$  ~private name = global name
	-
- e.g. : /sim1/pubvel  $+$   $\sim$  max vel  $=$  /sim1/pubvel/max vel
	- Privates names are often used **for parameters**

### **Graph resource names 1/2**

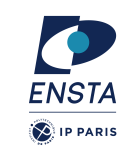

- Nodes, topics, services, and parameters = **graph resources**. Their name =**graph resource name**
- **Namespaces** are used to group related graph resources together. A **base name** describes the resource itself. e.g. /namespace1/namespace2/baseName
- **Global Names** : starting with a  $\frac{1}{2}$   $\frac{1}{2}$ .
	- For example :
		- /turtle1/cmd vel
		- /teleop turtle
- **Relative names** : **not** starting with a « / ». Not totaly defined, the name should be resolved.
	- Relative names make it easier to build complicated systems by composing smaller parts.
	- Default namespace  $+$  relative name = global name
	-

• Different types of node handles 1. Default (public) node handle:

nh private = ros::NodeHandle(" $\sim$ "); 3. Namespaced node handle: nh  $foo = ros::NodeHandle("foo");$ 

nh privfoo = ros::NodeHandle(" $\sim$ foo");

nh  $global = ros::NodeHandle("/");$ 

nh = ros::NodeHandle(); 2. Private node handle:

4. Private node handle:

5. Global node handle:

- e.g. : /turtle1  $+$  cmd vel  $=$ /turtle1/cmd vel
- 
- 26/01/2024 ROB314 Emmanuel Battesti 22 / 34 e.g. : /turtle1  $+$  abc/cmd vel = /turtle1/abc/cmd vel

## **Roscpp - Node Handle**

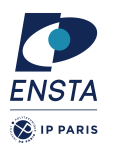

- For a **node** in a namespace **ns** looking up **topic**, these will resolve to:
- ⇒ /ns/topic
- ⇒ /ns/node/topic
- ⇒ /ns/foo/topic
- ⇒ /ns/node/foo/topic
- ⇒ /topic

## **Roscpp - Logging**

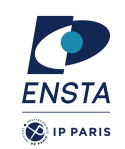

**FNST4** 

**A** ID DADIS

- Mechanism for logging human readable text from nodes in the console and to log files
- Instead of std::cout, use e.g. ROS\_INFO
- Automatic logging to console, log file, and /rosout topic
- Different severity levels (Info, Warn, Error etc.)
- Supports both printf- and stream-style formatting ROS INFO("Result: %d", result); ROS INFO STREAM("Result: " << result);
- Further features such as conditional, throttled, delayed logging etc.

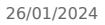

26/01/2024 ROB314 - Emmanuel Battesti 25 / 34

## **ROS Parameter Server**

• List all parameters with

#### > rosparam list

• Get the value of a parameter with

rosparam get parameter name

- Set the value of a parameter with
- > rosparam set parameter\_name value

#### *config.yaml*

camera: camera: left: left: name: left\_camera name: left\_camera exposure: 1 exposure: 1.0 right: right: name: right\_camera name: right\_camera exposure: 1.1

## **ROS Parameter Server**

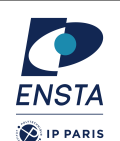

- Nodes use the parameter server to **store** and **retrieve** parameters at runtime *config.yaml*
- Best used for **static data** such as configuration parameters
- Parameters can be defined in **launch files** or separate **YAML files**
- Launch file can **load** YAML files

### *package.launch*

#### <launch> <node name="name" pkg="package" type="node\_type"> <rosparam command="load" file="\$(find package)/config/config.yaml" /> <param name="camera/left/exposure" type="double" value="2.0" /> <rosparam param="camera/left/exposure">3.0</rosparam> <rosparam> camera/left/exposure: 4.0 </rosparam> </node> </launch>

```
26/01/2024 ROB314 - Emmanuel Battesti 26 / 34
```
### **ROS Parameter Server : C++ API**

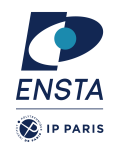

- $\cdot$  Get a parameter in C++ with nodeHandle.getParam(parameter name, variable)
- Method returns true if parameter was found, false otherwise
- Global and relative parameter access:
	- Global parameter name with preceding / nodeHandle.getParam("/camera/left/exposure", variable)
	- Relative parameter name (relative to the node handle) nodeHandle.getParam("camera/left/exposure", variable)
- For parameters, typically use the private node handle : ros::NodeHandle("~")

ros::NodeHandle nodeHandle("~"); std::string myParam; If (!nodeHandle.getParam("myParam", myParam)) { ROS ERROR("Could not find myParam parameter!"); }

camera: left:

right:

 name: left\_camera exposure:  $\overline{1}$ .0

name: right camera exposure: 1.1

## **ROS Parameter : dynamic reconfigure**

**FNSTA D** IP PARIS

**RViz**

ROS

• 3D visualization tool for

• The package dynamic reconfigure permit to use parameter dynamically.

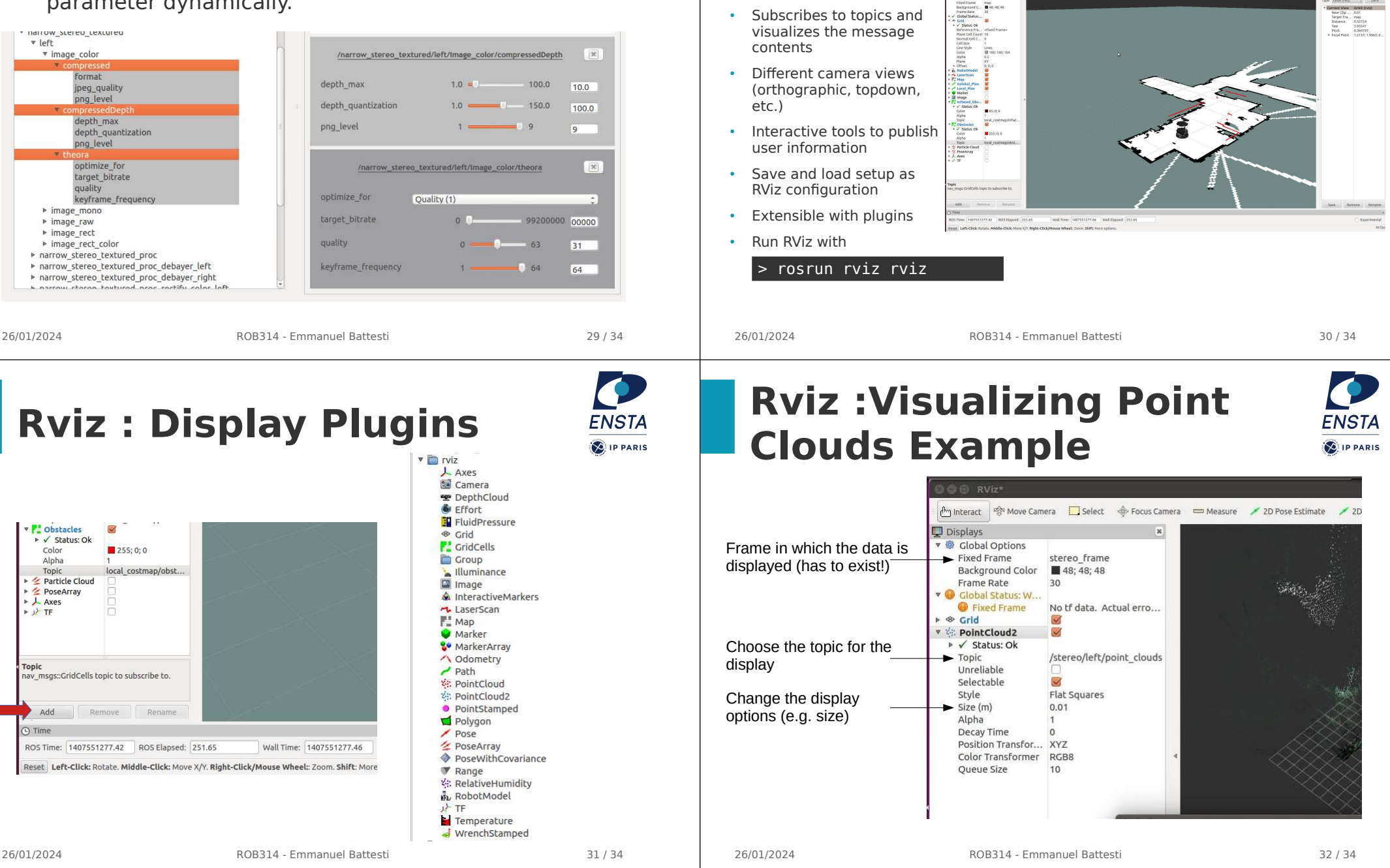

## **Exercice 1 – Playing with husky (part 2)**

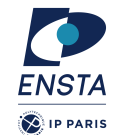

### • Topics covered :

- ROS package structure
- Integration and programming
- ROS C++ client library (roscpp)
- ROS subscribers and publishers

26/01/2024 ROB314 - Emmanuel Battesti

- ROS parameter server
- RViz visualization

## **Further References**

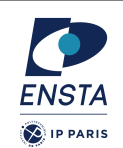

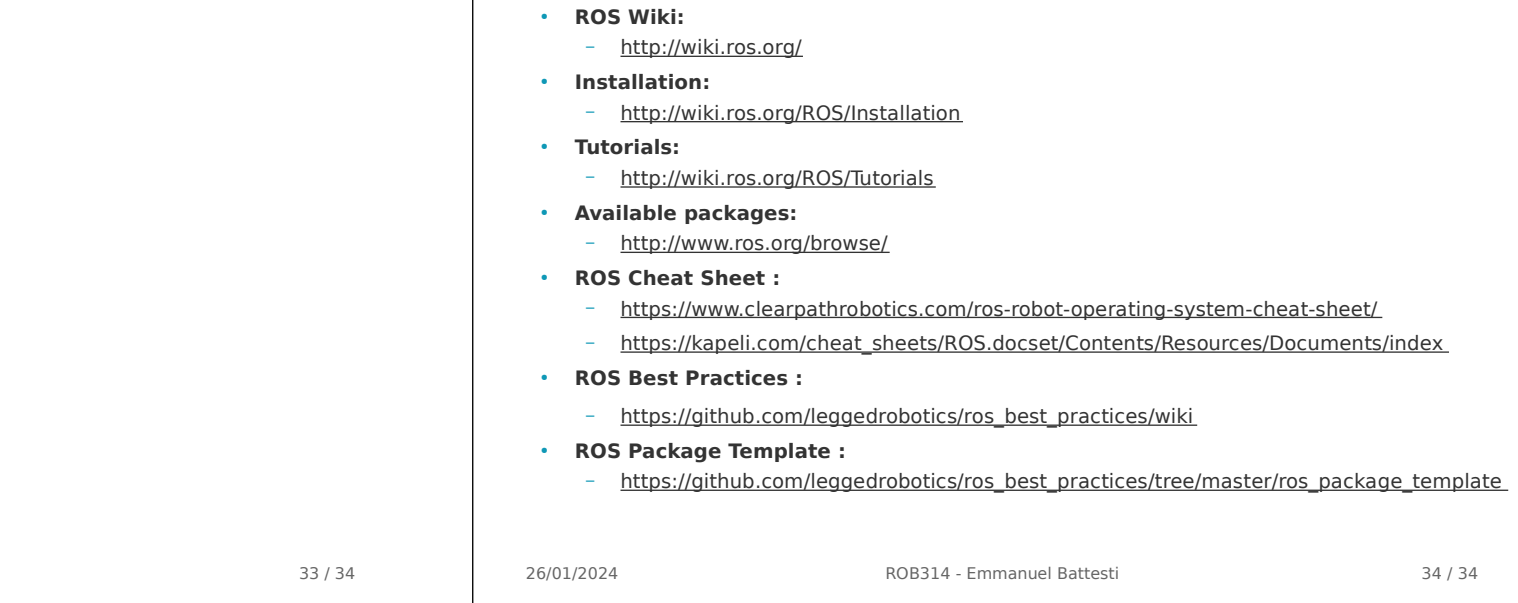